## **Добавление пользователей. Назначение прав пользователям**

По умолчанию, для работы в ПО «UniServer AUTO» предусмотрено 3 пользователя:

**Администратор (admin)** - пользователь с полными правами для администратора программного комплекса, **Пользователь (user)** - пользователь с минимальным набором прав для работы в ПО без возможности произведения настроек программного комплекса, **Клиент (client)** - пользователь для авторизации во время запросов к программе из других программ (без доступа к визуальному окну программного комплекса).

Возможность добавлять новых пользователей программного комплекса или редактировать существующих имеет только администратор программного комплекса. Для того чтобы добавить нового пользователя, последовательно выполните ряд действий.

1. Перейдите в раздел «**Пользователи**». В открывшемся окне нажмите кнопку «**Добавить**».

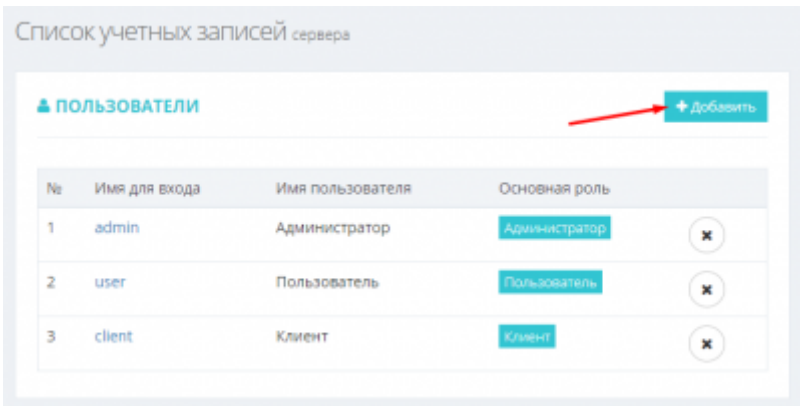

- 2. В поле «**Имя для входа**» укажите логин для авторизации пользователя в системе.
- 3. В поле «**Пароль**» укажите пароль для авторизации пользователя в системе.
- 4. В поле «**Имя пользователя**» укажите Ф.И.О. пользователя.
- 5. Выберите «**Основную роль (уровень доступа)**»:
	- «**Администратор**»- полные права (для администратора программного комплекса).
	- «**Пользователь**» изменяемый набор прав (для рядового пользователя системы).
	- «**Клиент**» для проведения операций по получению информации из приложения без доступа к интерфейсу управления системой.
- 6. В разделе «**Дополнительные роли**» установите (перенесите в правую часть) необходимый для данного пользователя набор прав (расшифровка в таблице ниже [Описание параметров прав на выполнение операций в ПО "UniServer AUTO"\)](#page--1-0)

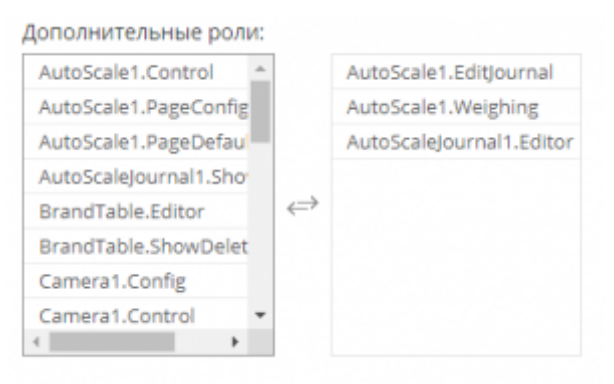

7. Остальные поля оставьте без изменений и нажмите «**Сохранить**»

## **Описание возможных прав на выполнение операций в ПО "UniServer AUTO"**

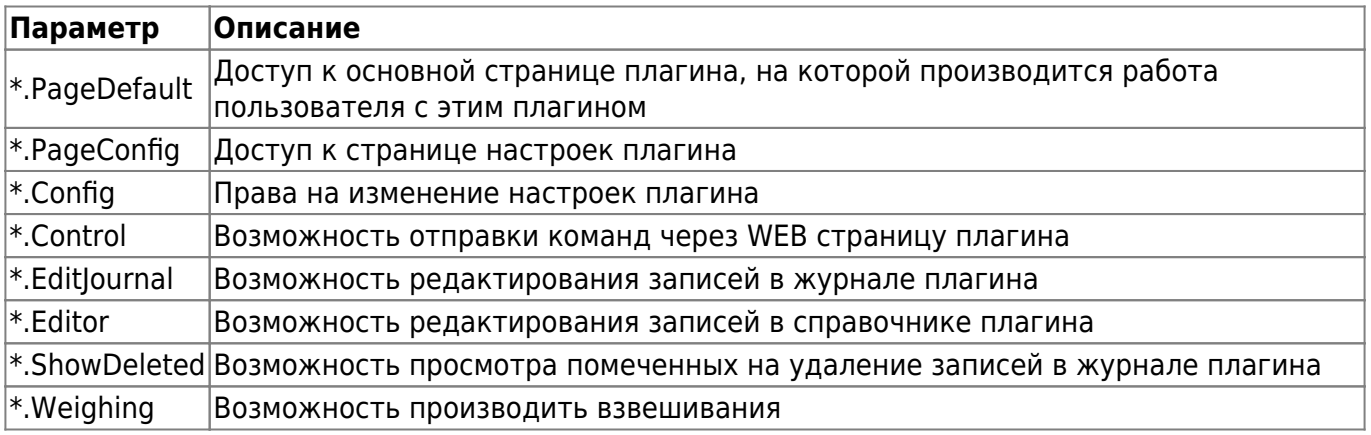

From:

<http://docuwiki.vesysoft.ru/> - **Документация на программное обеспечение для весовых систем**

Permanent link: **<http://docuwiki.vesysoft.ru/doku.php?id=uniserver:adduser>**

Last update: **2019/09/12 22:36**

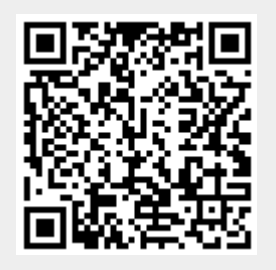